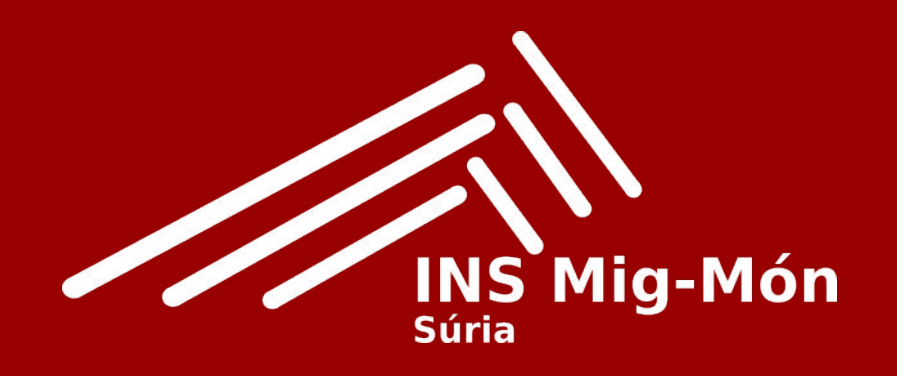

# INSTAL·LAR LINUX AL CHROMEBOOK

Coordinador Digital jordireguant@iesmigmon.org

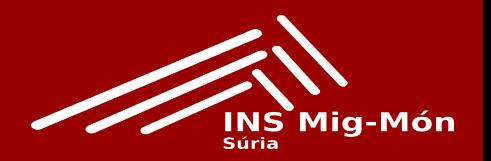

#### Linux és una funció que us permet instal·lar programari lliure en el Chromebook.

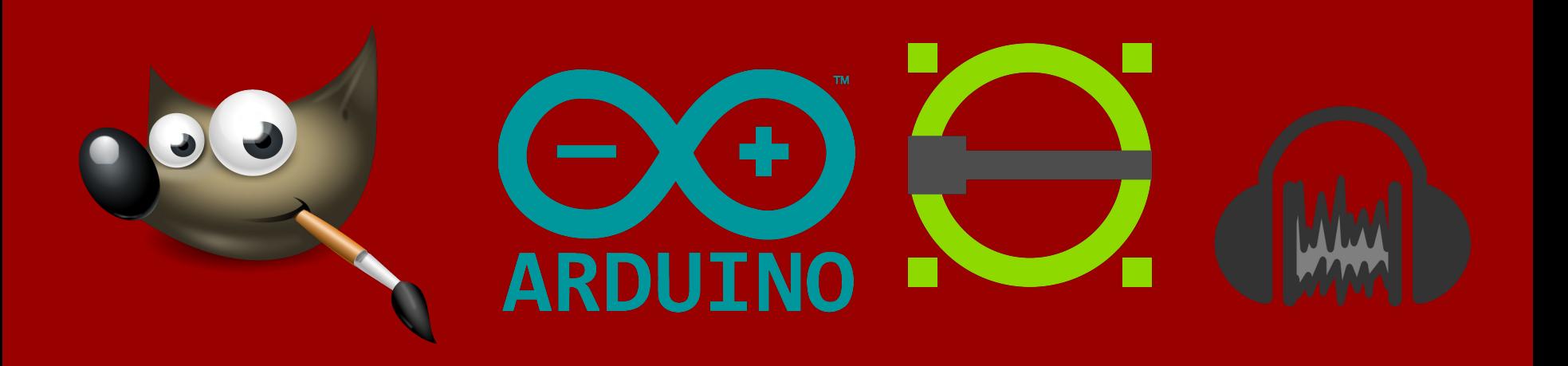

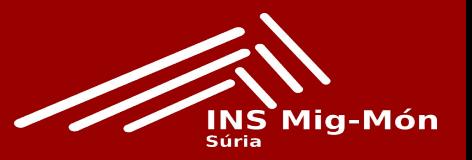

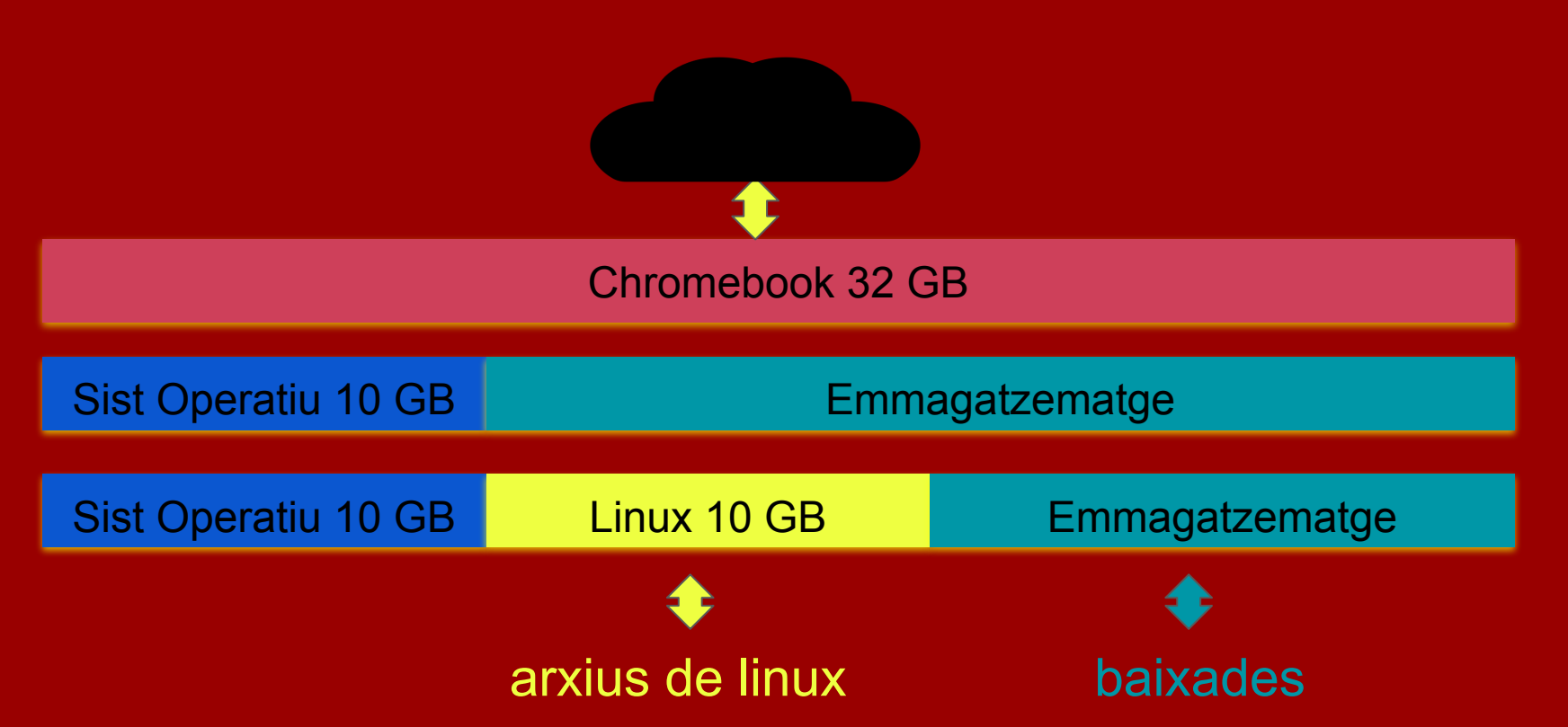

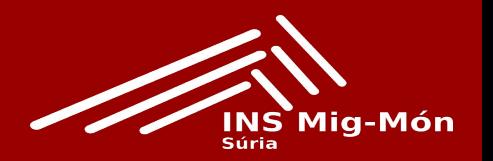

Linux està desactivat de manera predeterminada. Podeu activar-lo en qualsevol moment a Configuració.

- 1. A la part inferior dreta del Chromebook, seleccioneu l'hora.
- 2. Seleccioneu Configuració / Configuració avançada / Desenvolupadors.
- 3. Al costat de l'opció "Entorn de desenvolupament de Linux", seleccioneu: Activa.
- 4. Seguiu les instruccions en pantalla. La configuració pot durar 10 minuts o més.
- 5. S'obre una finestra de terminal. Podeu executar ordres de Linux, instal·lar més eines utilitzant el gestor de paquets APT .
	- a. sudo apt-get update (retorn)
	- b. sudo apt-get install "nom del programa que voleu instal·lar" (retorn)
	- c. yes/no (y)

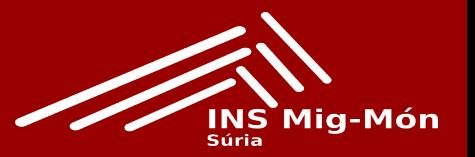

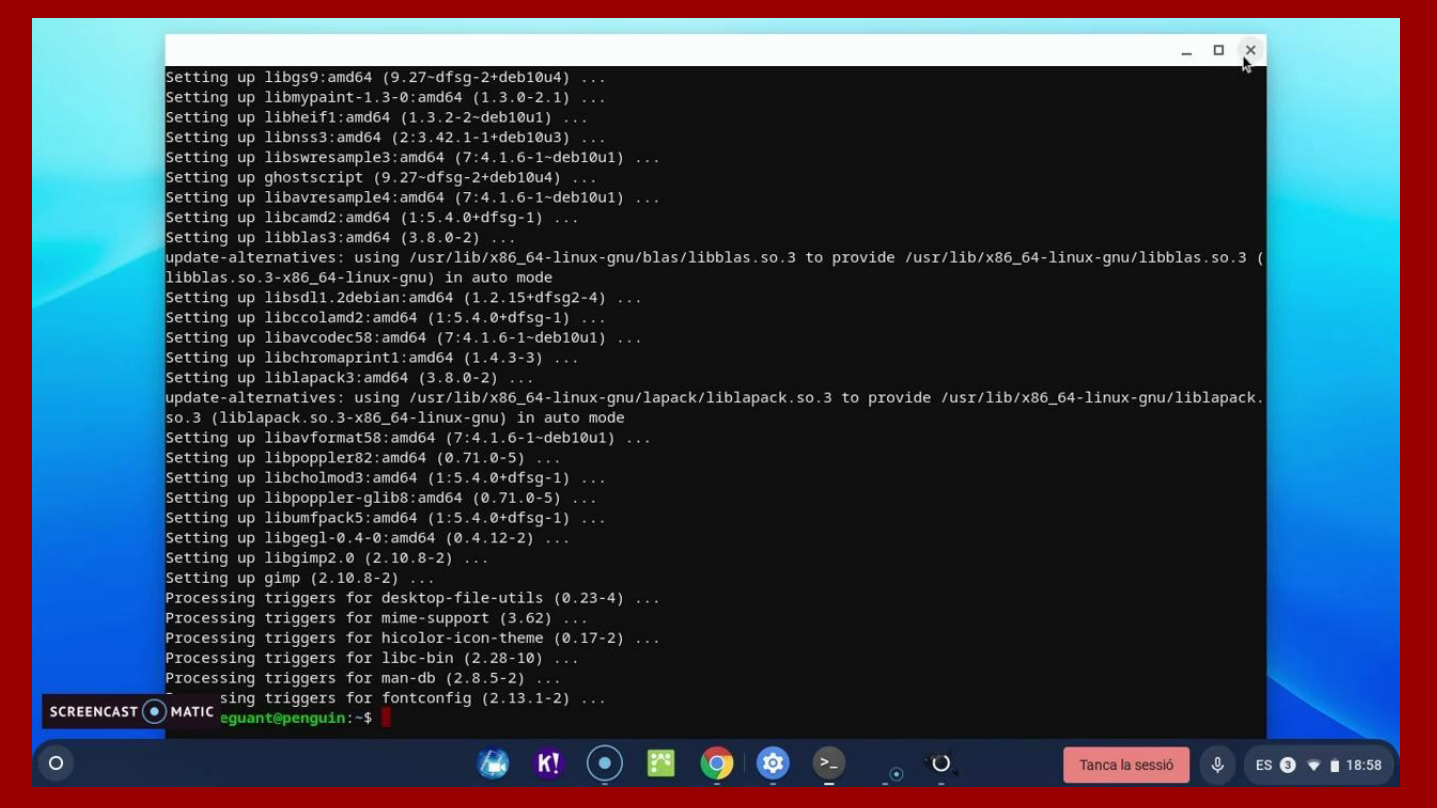